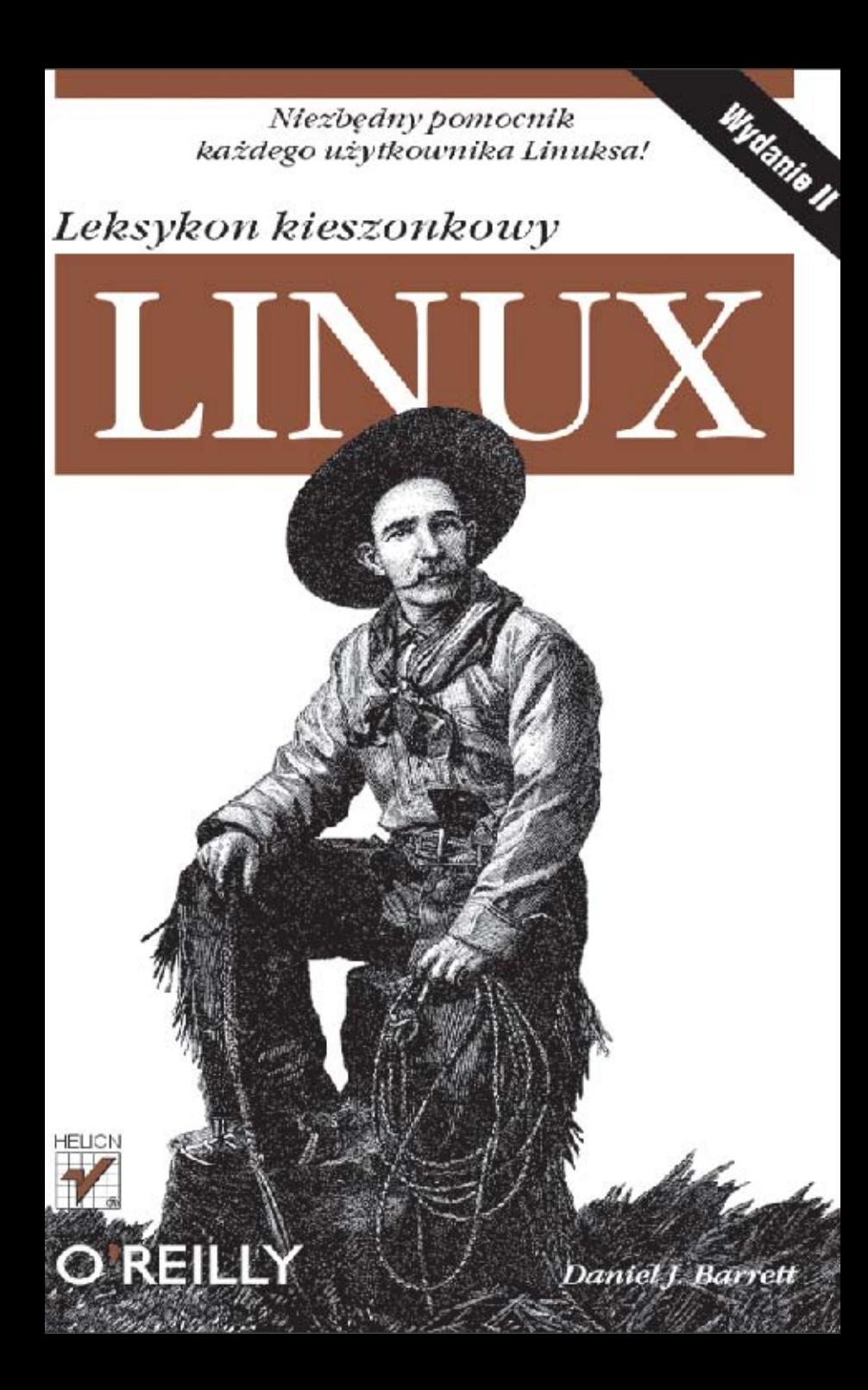

Tytuł oryginału: Linux Pocket Guide, Second Edition

Tłumaczenie: Adam Bąk

ISBN: 978-83-246-5602-8

© 2012 Helion S.A.

Authorized Polish translation of the English edition of Linux Pocket Guide, 2nd Edition ISBN 9781449316693 © 2012 Daniel Barrett.

This translation is published and sold by permission of O'Reilly Media, Inc., which owns or controls all rights to publish and sell the same.

All rights reserved. No part of this book may be reproduced or transmitted in any form or by any means, electronic or mechanical, including photocopying, recording or by any information storage retrieval system, without permission from the Publisher.

Wszelkie prawa zastrzeżone. Nieautoryzowane rozpowszechnianie całości lub fragmentu niniej-szej publikacji w jakiejkolwiek postaci jest zabronione. Wykonywanie kopii metodą kserograficz-ną, fotograficzną, a także kopiowanie książki na nośniku filmowym, magnetycznym lub innym powoduje naruszenie praw autorskich niniejszej publikacji.

Wszystkie znaki występujące w tekście są zastrzeżonymi znakami firmowymi bądź towarowymi ich właścicieli.

Autor oraz Wydawnictwo HELION dołożyli wszelkich starań, by zawarte w tej książce informacje były kompletne i rzetelne. Nie biorą jednak żadnej odpowiedzialności ani za ich wykorzystanie, ani za związane z tym ewentualne naruszenie praw patentowych lub autorskich. Autor oraz Wydawnictwo HELION nie ponoszą również żadnej odpowiedzialności za ewentualne szkody wynikłe z wykorzystania informacji zawartych w książce.

Wydawnictwo HELION ul. Kościuszki 1c, 44-100 GLIWICE tel. 32 231 22 19, 32 230 98 63 e-mail: helion@helion.pl WWW: http://helion.pl (księgarnia internetowa, katalog książek)

Drogi Czytelniku! Jeżeli chcesz ocenić tę książkę, zajrzyj pod adres http://helion.pl/user/opinie/linlk2 Możesz tam wpisać swoje uwagi, spostrzeżenia, recenzję.

Printed in Poland.

- 
- [Kup książkę](http://helion.pl/rf/linlk2)
- Oceń książkę • Oceń książkę
- 
- [Księgarnia internetowa](http://ebookpoint.pl/r/4CAKF)<br>• Lubie to! » Nasza społeczność • Lubię to! » Nasza społeczność

## Spis treści

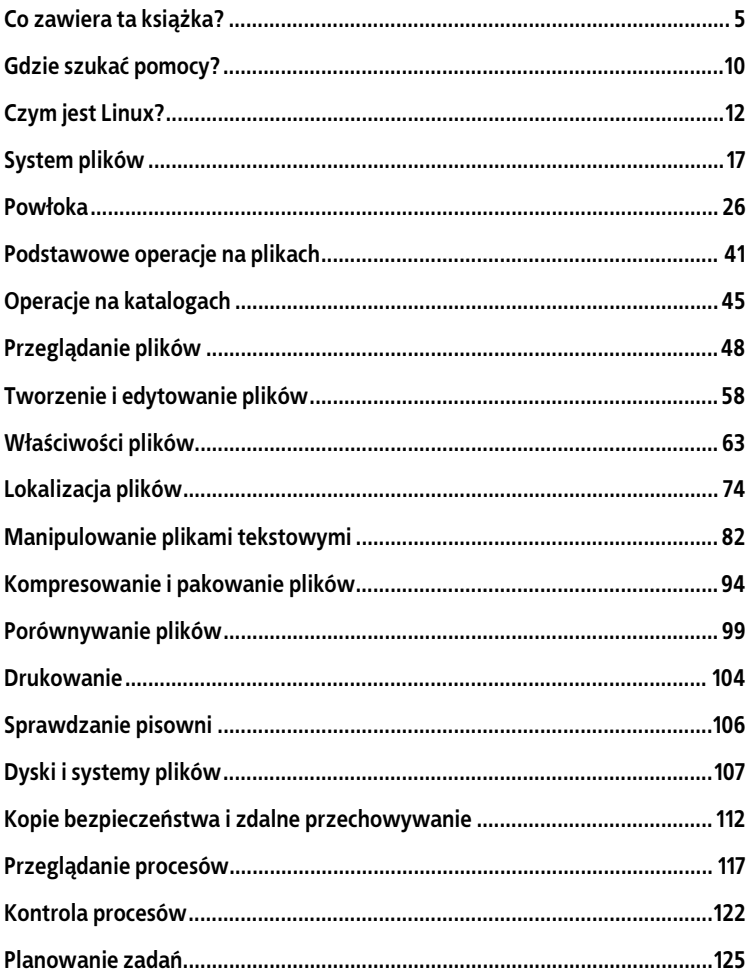

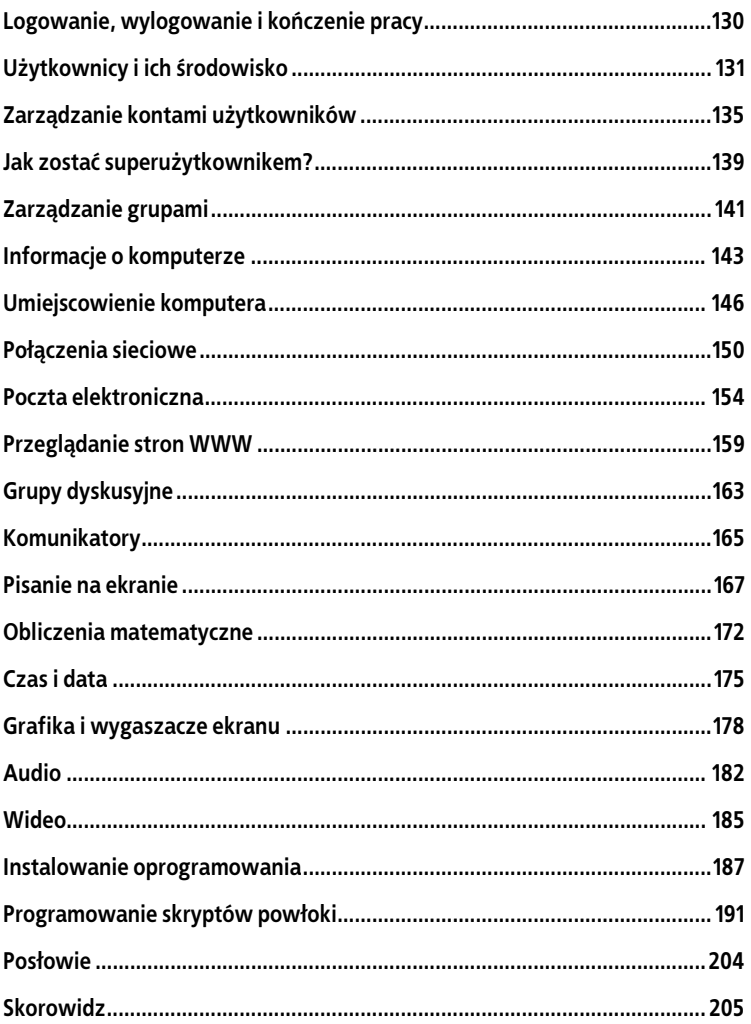

4 | Linux. Leksykon kieszonkowy

## **Powłoka**

Aby mieć możliwość wydawania Linuksowi poleceń, będziemy potrzebowali miejsca, w którym można by je wpisywać. To miejsce nazywane jest *powłoką,* która w Linuksie spełnia rolę interfejsu użytkownika wiersza poleceń. Polecenia są w niej wpisywane, a po naciśnięciu klawisza *Enter* powłoka uruchamia program (lub programy) podany w powłoce (informacje o tym, jak uruchomić powłokę, zamieszczono w sekcji "Uruchamianie powłoki").

Na przykad w celu sprawdzenia, kto jest zalogowany do systemu, można w powłoce uruchomić następujące polecenie:

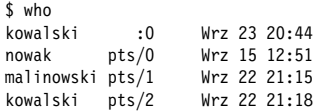

Znak dolara jest znakiem zachęty powłoki i oznacza, że jest ona gotowa do pracy i czeka na wprowadzenie polecenia. Pojedyncze polecenie może też uruchomić jednocześnie wiele programów, a nawet połączyć je w taki sposób, aby ze sobą współpracowały. Oto polecenie przekierowujące wyjście programu who i podłączające je do wejścia programu wc, który zajmuje się zliczaniem wierszy w pliku tekstowym. W efekcie otrzymamy liczbę wierszy w tekście wygenerowanym przez program who:

```
$ who | wc -14
```
informującą, ile osób jest zalogowanych w systemie<sup>5</sup>. Połączenie między programami who i wc wykonuje pionowa kreseczka, która nazywana jest *potokiem*.

**26 Linux. Leksykon kieszonkowy**

 $\overline{a}$ 

 $<sup>5</sup>$  Tak naprawde dowiemy sie, ile powłok zostało uruchomionych przez</sup> użytkowników. Jeżeli jeden użytkownik będzie miał uruchomionych kilka powłok, jak w naszym przykładzie użytkownik kowa1ski, na liście pojawi się on kilka razy.

Sama powłoka tak naprawdę również jest zwykłym programem, a w Linuksie dostępnych jest kilka różnych powłok. W tej książce skoncentrujemy się na powłoce bash (*Bourne-Again Shell*), która znajduje się w katalogu /bin/bash i która w systemach Linux najczęściej jest powłoką domyślną.

## Powłoka a programy

Polecenie w momencie uruchomienia może wywołać jakiś program (na przykład who), ale może też ono być tak zwanym *poleceniem wbu*dowanym (ang. built-in command), czyli funkcją wykonywaną przez samą powłokę. Takie polecenia można odróżniać za pomocą polecenia type:

\$ type who who is /usr/bin/who \$ type cd cd is shell builtin

Dobrze jest wiedzieć, jakie funkcje udostępnia sama powłoka, a jakie są częścią Linuksa. W kilku kolejnych punktach będziemy opisywać wyłącznie funkcje powłoki.

## Wybrane funkcje powłoki bash

Powłoka ma znacznie więcej funkcji niż tylko umożliwienie uruchomienia poleceń. Potrafi też bardzo ułatwić tę pracę: nazwy wieloznaczne (*wildcards*), pozwalające na dopasowanie nazw plików; "historia poleceń" do szybkiego przywoływania wykonanych uprzednio poleceń; potoki umożliwiające połączenie wyjścia jednego programu z wejściem drugiego; zmienne przechowujące wartości wykorzystywane przez powłokę i wiele innych funkcji. Poświęcenie nieco czasu na naukę tych funkcji pozwoli szybciej i wydajniej pracować w Linuksie. Ta krótka prezentacja przedstawiła zaledwie ułamek możliwości powłoki, czas dowiedzieć się więcej (pełną dokumentację powłoki można wyświetlić za pomocą polecenia info bash).

#### **Nazwy wieloznaczne**

Nazwy wieloznaczne to swego rodzaju skrót do grupy plików o podobnych nazwach. Na przykad a\* oznacza wszystkie pliki, których nazwy zaczynają się od litery "a". Nazwy wieloznaczne są "rozwijane" przez powłokę w nazwy rzeczywistych plików, pasujących do podanego wzorca. Wobec czego, jeżeli wpiszemy polecenie:

 $$1c a*$ 

powłoka najpierw rozwinie parametr a\* w nazwy plików rozpoczynających się na literę "a", znajdujących się w aktualnym katalogu roboczym, tak jakby zostało wpisane polecenie:

\$ ls andrychow ametyst agrest

Polecenie 1s nigdy nie dowie się, że użytkownik stosował nazwy wieloznaczne, zawsze otrzyma tylko listę nazw plików przygotowaną przez powłokę. Ważne, aby zapamiętać, że każde polecenie Linuksa, niezależnie od jego pochodzenia, może być używane z nazwami wieloznacznymi i innymi funkcjami powłoki shell.

W nazwach wieloznacznych nigdy nie wolno stosować dwóch znaków: myślnika na początku oraz ukośnika (/); znaki te muszą być zawsze używane w ich oryginalnym znaczeniu, co oznacza, że do wyszukania pliku o nazwie *.profile* trzeba użyć nazwy wieloznacznej .pro\*, a aby wyświetlić wszystkie pliki w katalogu /etc z końcówką *conf,* należy wpisać /etc/\*conf.

## **Pliki z kropk**

Pliki, których nazwa jest poprzedzona kropką, zwane po prostu plikami z kropką, to specjalne pliki w Linuksie. Takie pliki nie są wyświetlane w niektórych programach:

- · polecenie 1s nie wyświetli ich, chyba że zostanie wykonane z opcją -a;
- · nazwy wieloznaczne powłoki również ich nie używają.

W praktyce oznacza to, że są one niewidoczne do czasu, aż użytkownik wprost nie zażąda ich wyświetlenia. Dlatego czasem określa się je jako "ukryte pliki".

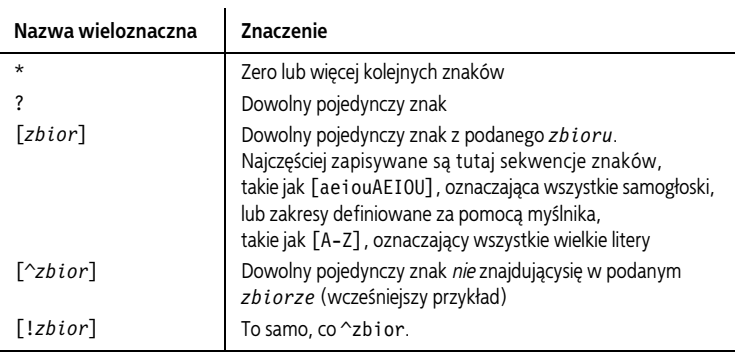

**28 Linux. Leksykon kieszonkowy**

#### Kup książkę **Australia kalendary koleczącego książkę** Poleć książkę

Jeżeli w podawanym zbiorze znaków chcielibyśmy umieścić znak myślnika, trzeba zapisać go jako pierwszy lub ostatni znak zbioru. Aby w zbiorze umieścić znak zamykającego nawiasu kwadratowego (]), należy umieścić go na pierwszej pozycji w zbiorze. Aby w zbiorze umieścić znak ^ lub wykrzyknika (!), nie należy umieszczać go na pierwszej pozycji w zbiorze.

#### **Rozwijanie nawiasów klamrowych**

Podobnie jak nazwy wieloznaczne, wyrażenia zamknięte w nawiasach klamrowych również rozwijane są w wiele parametrów przekazywanych poleceniom. Wyrażenie rozdzielane przecinkami:

{X,YY,ZZZ}

zostanie rozwinięte najpierw do X, następnie do YY, a w końcu do ZZZ w postaci:

\$ echo kan{X,Y,ZZZ}apka kanXapka kanYapka kanZZZapka

Nawiasy klamrowe można stosować z dowolnymi ciągami znaków, natomiast nazwy wieloznaczne można stosować tylko do określania nazw plików. Powyższy przykład działa niezależnie od tego, jakie pliki znajdują się w aktualnym katalogu roboczym.

### **Zmienne powłoki**

Zmienne powłoki i ich wartości można zdefiniować poprzez operację przypisania:

\$ MOJAZMIENNA=3

Aby odwołać się do wartości przechowywanej w zmiennej, wystarczy umieścić znak dolara przed nazwą zmiennej:

```
$ echo $MOJAZMIENNA
3
```
Niektóre zmienne są standardowe i najczęściej definiowane są przez samą powłokę w momencie logowania do systemu.

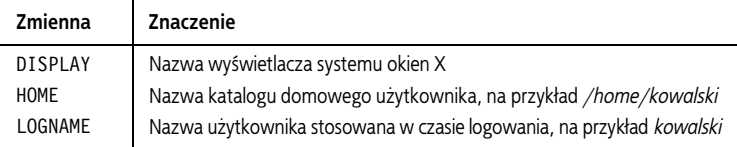

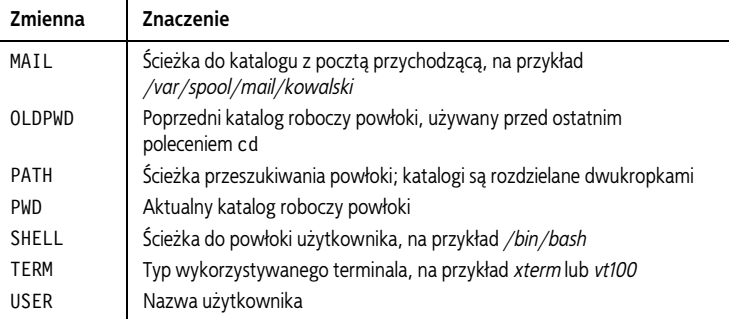

Aby zobaczyć wszystkie zmienne powłoki, należy wydać polecenie:

\$ printenv

Zakres zmiennej (to znaczy zbiór programów, które wiedzą o jej istnieniu) domyślnie definiowany jest jako powłoka, w której została ona zdefiniowana. Aby udostepnić zmienna i jej wartość innym programom wywoływanym z powłoki (na przykład podpowłokom), należy użyć polecenia export:

\$ export MOJAZMIENNA

albo jej skrótu:

\$ export MOJAZMIENNA=3

Taka zmienna nazywana jest wtedy zmienną środowiskową, ponieważ dostępna jest też z innych programów w "środowisku" powłoki. W powyższym przykładzie wyeksportowana zmienna <code>MOJAZMIENNA</code> jest dostępna dla wszystkich programów działających w tej samej powłoce (dotyczy to również skryptów powłoki; więcej informacji w sekcji "Zmienne").

Aby pewnemu programowi jednokrotnie udostępnić wartość zmiennej, wystarczy nadać jej tymczasową wartość, wpisując zmienna=wartość w powłoce tuż przed samym poleceniem:

```
$ echo $HOME
/home/kowalski
$ HOME=/home/nowak echo "Mój katalog domowy to $HOME"
Mój katalog domowy to /home/nowak
$ echo $HOME
/home/kowalski Oryginalna warto zmiennej nie zmienia si
```
**30 Linux. Leksykon kieszonkowy**

#### Kup książkę **Australia kalendary koleczącego książkę** Poleć książkę

### Ścieżka wyszukiwania

Programy są porozrzucane po całym systemie plików Linuksa, katalogach takich jak /bin czy /usr/bin. W jaki sposób powłoka odnajduje program uruchamiany z linii poleceń? Krytyczne znaczenie ma zmienna PATH, która przekazuje powłoce informacje, gdzie można znaleźć programy. Gdy wpiszemy w wierszu poleceń dowolne polecenie:

\$ who

powłoka musi odnaleźć program who w katalogach Linuksa. Sprawdza więc zawartość zmiennej PATH, w której zapisana jest sekwencja katalogów rozdzielanych dwukropkami:

```
$ echo $PATH
/usr/local/bin:/bin:/usr/bin:/home/kowalski/bin
```
Następnie powłoka sprawdza, czy program who nie znajduje się w jednym z katalogów zapisanych w zmiennej PATH. Jeżeli powłoce uda się znaleźć program who (na przykład /usr/bin/who), wtedy zostanie on uruchomiony. W przeciwnym wypadku wyświetlony zostanie jedynie komunikat:

```
bash: who: command not found
```
Aby tymczasowo dodać katalogi do ścieżki wyszukiwania powłoki, można zmodyfikować zmienną PATH. Na przykład poniższe polecenie do ścieżki wyszukiwania dodaje katalog */usr/sbin*:

```
$ PATH=$PATH:/usr/sbin
$ echo $PATH
/usr/local/bin:/bin:/usr/bin:/home/kowalski/bin:/usr/sbin
```
Zmiana zostanie wprowadzona tylko w bieżącej powłoce. Aby wprowadzić ją na stałe do ścieżki wyszukiwania, należy zmodyfikować wartość zmiennej PATH w pliku ~/.bash\_profile, co zostanie opisane w podrozdziale "Dostosowywanie zachowań powłoki". Trzeba się tylko wylogować i ponownie zalogować.

### **Aliasy**

Wbudowane polecenie alias pozwala na definiowanie wygodnych skrótów dłuższych poleceń, co wydatnie zmniejsza liczbę wpisywanych znaków. Na przykad polecenie:

```
$ alias ll='ls -l'
```
definiuje nowe polecenie ll, które uruchamia polecenie ls -l.

```
$ ll
razem 436<br>-rw-r--r--
             1 kowalski 3584 paz 11 14:59 plik1
-rwxr-xr-x 1 kowalski 72 sie 6 23:04 plik2
...
```
Aby aliasy były dostępne po każdym logowaniu do systemu, należy je zdefiniować w pliku ~/.bashrc (proszę zobaczyć podrozdział "Dostosowywanie zachowań powłoki")<sup>6</sup>. Aby wypisać wszystkie zdefiniowane aliasy, należy uruchomić polecenie a1ias. Jeżeli aliasy nie wydają się być wystarczającym narzędziem (nie przyjmują parametrów i nie pozwalają na wykonywanie rozgałęzień), proszę przeczytać podrozdział "Programowanie skryptów powłoki", uruchomić polecenie info bash i przeczytać sekcję "FUNCTIONS".

#### Przekierowanie wejścia i wyjścia

W powłoce możliwe jest przekierowanie standardowego wejścia, standardowego wyjścia i standardowego strumienia błędów programów do i z plików. Innymi słowy, za pomocą operatora < można spowodować, że każdy program, odczytujący dane ze standardowego wejścia, może je otrzymać z podanego pliku:

\$ mojepolecenie < plik\_wejsciowy

Podobnie każde polecenie, zapisujące wyniki do standardowego wyjścia, może zapisywać je do podanego pliku:

```
$ mojepolecenie > plik_wyjsciowy Utworzenie lub nadpisanie pliku wyjciowego
$ mojepolecenie >> plik_wyjsciowy Dopisanie danych na kocu pliku
```
Polecenie zapisujące cokolwiek do standardowego strumienia błedów również może zostać przekierowane tak, żeby zapisywać do pliku, podczas gdy dane na standardowym wyjściu wciąż będą wyświetlane na ekranie:

\$ mojepolecenie 2> plik\_bledow

Aby przekierować do plików zarówno strumień błędów, jak i standardowe wyjście:

```
$ mojepolecenie > plik_wyjsciowy 2> plik_bledow Dwa osobne pliki
$ mojepolecenie > plik_wyjsciowy 2>&1 Do tego samego pliku
```
**32 Linux. Leksykon kieszonkowy**

 $\overline{a}$ 

<sup>&</sup>lt;sup>6</sup> W niektórych konfiguracjach wykorzystuje się do tego osobny plik ~/.bash\_ *aliases*.

### **Potoki**

Za pomocą operatora potoku (|) możliwe jest takie przekierowanie standardowego wyjścia jednego programu, aby stało się ono standardowym wejściem innego. Na przykład polecenie:

\$ who | sort

przesyła wyjście programu who do wejścia programu sort, wypisując posortowaną listę zalogowanych w systemie użytkowników. Potoków można używać wielokrotnie. Dane wyjściowe polecenia who zostały posortowane (polecenie sort). Następnie za pomocą programu awk został wyodrębniony pierwszy wiersz, a zastosowanie polecenia less pozwoliło wyświetlić te dane na pojedynczej stronie (ekranie):

```
$ who | sort | awk '{print $1}' | less
```
#### **czenie polece**

Aby w wierszu poleceń wywołać kilka poleceń jedno za drugim, należy rozdzielać je znakiem średnika (;):

```
$ polecenie1 ; polecenie2 ; polecenie3
```
Aby wykonać powyższą sekwencję poleceń, a jednocześnie zatrzymać wykonywanie kolejnych, jeżeli jedno z nich nie wykona się prawidłowo, należy polecenia rozdzielać znakami &&:

```
$ polecenie1 && polecenie2 && polecenie3
```
Aby wykonać powyższą sekwencję poleceń, a jednocześnie zatrzymać wykonywanie kolejnych, jeżeli jedno z nich wykona się prawidłowo, należy polecenia rozdzielać znakami ||:

```
$ polecenie1 || polecenie2 || polecenie3
```
### **Cytowanie**

Powłoka traktuje standardowo znaki białe jako znaki rozdzielające słowa w wierszu poleceń. Jeżeli polecenie wymaga, aby któreś ze słów zawierało w sobie takie znaki (na przykład nazwa pliku zawierająca w sobie spacje), należy zamknąć je wewnątrz pojedynczych lub podwójnych cudzysłowów. Tak oznaczone słowa powłoka będzie traktować jako niepodzielną całość. Słowa zamknięte w pojedynczych cudzysłowach nie ulegają żadnym zmianom, natomiast słowa zamknięte w podwójnych cudzysłowach pozwalają na przetworzenie zawartych w nich konstrukcji powłoki, takich jak zmienne.

\$ echo 'Zmiennej HOME przypisano wartość \$HOME' Zmiennej HOME przypisano wartość \$HOME \$ echo "Zmiennej HOME przypisano wartość \$HOME" Zmiennej HOME przypisano wartość /home/kowalski

Cudzysłowy odwrócone powodują, że zawarty w nich tekst traktowany jest jako polecenie powłoki; tekst ten zamieniany jest standardowym wyjciem tego polecenia:

```
$/usr/bin/whoami Program wyświetli nazwę użytkownika
kowalski
$ echo Nazywam się `/usr/bin/whoami`
Nazywam się kowalski
```
### **Znaki specjalne**

Jeżeli znak ma znaczenie specjalne, ale istnieje potrzeba użycia bezpośredniego (na przykład znaku gwiazdki (\*) jako rzeczywistej gwiazdki, a nie znaku nazwy wieloznacznej), należy poprzedzić go znakiem ukośnika  $(\mathcal{C})$ .

```
$ echo a*            Jako nazwa wieloznaczna, nazwy plików rozpoczynające się literą "a"
andrychow ametyst agrest
$echo a\*
a*
$ echo "Po angielsku DOM to $HOME" Znak dolara oznacza wartość zmiennej
Po angielsku DOM to /home/kowalski
$ echo "Po angielsku DOM to \$HOME" Po prostu symbol dolara
Po angielsku DOM to $HOME
```
Podobny mechanizm można stosować ze znakami sterującymi (tabulacje, nowe wiersze, <sup>^</sup>D itd.), aby stosować je w wierszu poleceń. Wystarczy umieścić przed nimi znak <sup> $\wedge$ </sup>V. Ta metoda przydaje się szczególnie w przypadku znaków tabulacji (*^I*), które normalnie zosta łyby użyte przez powłokę do uzupełnienia nazwy pliku (zobacz podrozdział "Uzupełnianie nazw plików").

```
$ echo "Tabulacja rozciąga się odtąd^V^Idotąd"
Tabulacja rozciąga się odtąd dotąd
```
### **Edycja w wierszu polece**

Powłoka bash pozwala na edytowanie wiersza poleceń za pomocą kombinacji klawiszy wywodzących się z edytorów emacs i vi (proszę zobaczyć podrozdział "Tworzenie i edytowanie plików"). Aby włączyć w edycji wiersza poleceń kombinacje klawiszy edytora emacs, należy uruchomić następujące polecenie (umieszczenie go w pliku *~/.bash\_profile* uruchomi ten tryb na stae):

```
$ set -o emacs
```

```
34  Linux. Leksykon kieszonkowy
```
Aby uzyskać kombinacje klawiszy edytora vi, należy uruchomić polecenie:

\$ set -o vi

Ĭ.

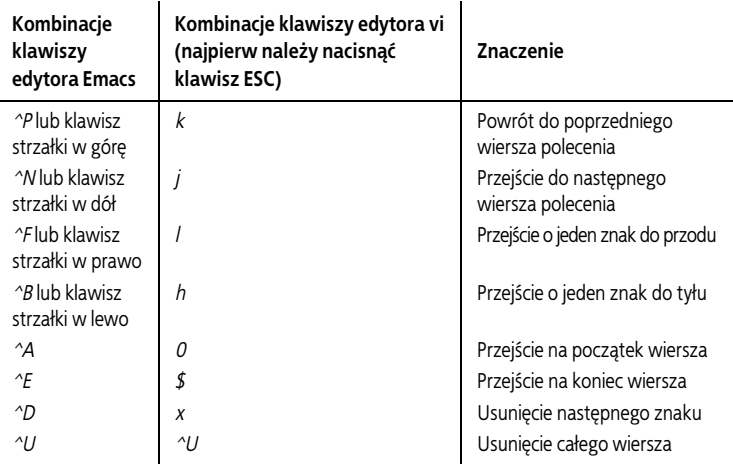

#### **Historia polece**

Możliwe jest przywołanie poprzednio uruchomionych poleceń (czyli *historii* powłoki), edytowanie ich i ponowne uruchomienie. Poniżej podano kilka przydatnych poleceń związanych z historią powłoki.

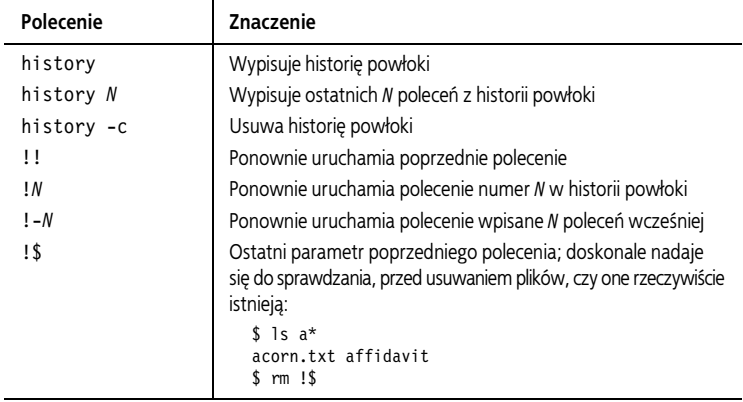

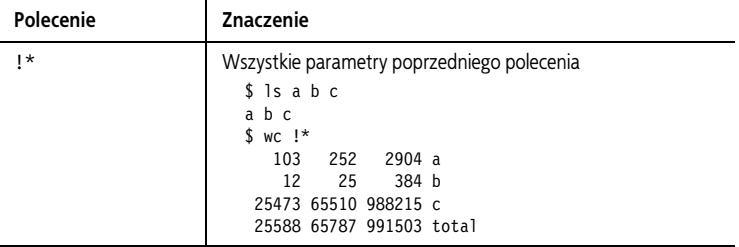

#### **Uzupenianie nazw plików**

Po naciśnięciu klawisza *TAB* w czasie wpisywania polecenia w wierszu poleceń powłoka automatycznie uzupełni wpisywaną nazwę pliku. Jeżeli do wpisanej do tej pory części nazwy pasuje kilka nazw plików, powłoka sygnałem dźwiękowym poinformuje o tej wieloznaczności. Szybkie ponowne naciśnięcie klawisza *TAB* spowoduje, że powłoka wypisze na ekranie wszystkie dostępne nazwy plików. Proszę spróbować uruchomić takie polecenia:

\$ cd /usr/bin \$ ls un<TAB><TAB>

Powłoka wyświetli wszystkie pliki w katalogu /usr/bin/ rozpoczynające się od *un*, takie jak *unique*, *units*, *unzip*. Aby zawęzić wyszukiwanie, należy dodać jeszcze kilka znaków i ponownie wcisnąć klawisz T*ab*.

## **Kontrola zadań powłoki**

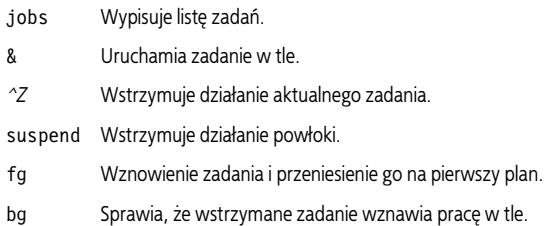

Wszystkie powłoki w Linuksie posiadają mechanizm *kontroli zadań*, czyli możliwość uruchamiania programów w tle (działają one bez kontaktu z ekranem i klawiaturą) i na pierwszym planie (aktywny proces podłączony do ekranu i klawiatury). Zadanie to po prostu część pracy powłoki. W momencie interaktywnego uruchomienia polecenia

**<sup>36</sup> Linux. Leksykon kieszonkowy**

powłoka zaczyna traktować je jak kolejne zadanie. Po zakończeniu dziaania przez polecenie, zwizane z nim zadanie znika. Zadania to pojęcie wyższego poziomu niż procesy systemu Linux; sam system w ogóle nie zajmuje się zadaniami, są one konstrukcjami stosowanymi wyłącznie przez powłoki. Z kontrolą zadań związanych jest kilka ważnych pojęć:

*zadanie pierwszoplanowe*

Działa w powłoce, zajmując ją tak, że nie jest możliwe wydanie kolejnych poleceń.

*zadanie w tle*

Działa w powłoce, ale nie zajmuje jej, w związku z czym możliwe jest wydawanie kolejnych poleceń w tej samej powłoce.

*zawieszenie*

Tymczasowe wstrzymanie działania zadania pierwszoplanowego.

*wznowienie*

Powoduje wznowienie działania wstrzymanego wcześniej zadania.

### **jobs**

Wbudowane polecenie jobs wypisuje listę zadań działających aktualnie w powłoce.

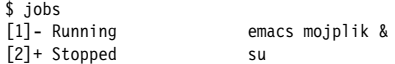

Liczba cakowita z lewej strony to numer zadania, a znak dodawania (+) oznacza domyślne zadanie, na które wpływ będą miały polecenia fg (*foreground* — pierwszy plan) i bg (*background* — to).

#### **&**

Znak & umieszczony na końcu wiersza polecenia powoduje, że polecenie zostanie uruchomione jako zadanie w tle.

\$ emacs mojplik & [2] 28090

Powłoka odpowie, wypisując numer zadania (2) i identyfikator procesu polecenia (28090).

Naciśnięcie klawiszy <sup>^</sup>Z w powłoce, w czasie gdy na pierwszym planie działa jakieś zadanie, spowoduje wstrzymanie tego zadania. Zadanie przestaje działać, ale jego stan jest zapamiętywany.

```
$ mojwielkiprogram
\sim7
[1]+ Stopped mojwielkiprogram
$
```
Teraz możliwe jest wpisanie polecenia bg i odesłanie zadania w tło lub wpisanie fg i wznowienie zadania na pierwszym planie.

#### **suspend**

Wbudowane polecenie suspend, jeżeli jest to możliwe, spowoduje wstrzymanie aktualnej powłoki, tak jakby zostały naciśniete klawisze ^Z w odniesieniu do samej powłoki. Na przykład jeżeli wpisane zostanie polecenie su, a następnie użytkownik będzie chciał wrócić do pierwotnej powłoki:

```
$ whoami
kowalski
$ su -1
Password: *******
# whoami
root
# suspend
[1]+ Stopped su
$ whoami
kowalski
```
### **bg**

bg [%*numer\_zadania*]

Wbudowane polecenie bg odsyła wstrzymane zadanie do pracy w tle. Wpisane bez żadnych argumentów polecenie bg będzie działać na ostatnio wstrzymanym zadaniu. Aby podać konkretne zadanie (z listy podawanej przez polecenie jobs), należy wpisać numer tego zadania poprzedzony znakiem procenta (%).

 $$$  bg  $%$ 2

Niektóre rodzaje zadań interaktywnych nie moga działać w tle, na przykład ze względu na to, że oczekują na podanie danych. Jeżeli użytkownik będzie próbował odesłać takie zadanie w tło, powłoka wstrzyma je i wypisze na ekranie:

```
38  Linux. Leksykon kieszonkowy
```
#### Kup książkę **Poleć książk**ę

#### **^Z**

Teraz możliwe jest tylko wznowienie zadania poleceniem fg.

### **fg**

```
fg [%numer_zadania]
```
Wbudowane polecenie fg przywraca na pierwszy plan zadanie dzia łające w tle lub wstrzymane. Wpisane bez żadnych argumentów wybiera zadanie ostatnio wstrzymane lub odesłane w tło. Aby podać konkretne zadanie, należy wpisać numer tego zadania poprzedzony znakiem procenta (%):

\$ fg %2

## **Zabijanie dziaajcego polecenia**

Jeżeli polecenie uruchomione w powłoce musi zostać natychmiast zatrzymane, należy nacisnąć klawisze ^C. Dla powłoki naciśnięcie tych klawiszy oznacza: "Natychmiast zakończ działanie zadania pierwszoplanowego". W związku z tym, jeżeli wyświetlany jest bardzo duży plik (na przykład poleceniem cat) i chcielibyśmy zatrzymać ten proces, wystarczy wcisnąć klawisze ^C:

```
$ cat wielkiplik
To jest bardzo duży plik z wieloma wierszami tekstu bla bla
-
bla bla bla bla bla bla bla bla blablablabla ^C
$
```
Aby zabić zadanie działające w tle, można przywołać je na pierwszy plan poleceniem fg i nacisnąć klawisze ^C, można też zastosować polecenie kill (proszę zobaczyć podrozdział "Kontrola procesów").

Stosowanie klawiszy <sup>^</sup>C to nie najlepszy sposób na kończenie pracy programów. Jeżeli tylko program posiada własną procedurę zakończenia — należy ją wykorzystać (więcej informacji w ramce na następnej stronie).

Kombinacja klawiszy <sup>^</sup>C działa jedynie w powłoce. Najprawdopodobniej nie będzie miała żadnego wpływu na okna nie będące oknami powłoki. Dodatkowo niektóre programy pisane są tak, aby "przechwytywać" tę kombinację klawiszy i ignorować ją. Przykładem takiego programu może być edytor tekstu emacs.

## **Jak przeżyć zabicie**

Zabicie pierwszoplanowego programu za pomocą klawiszy ^C może spowodować, że powłoka będzie działać w dziwnym trybie, może nie wypisywać na ekranie naciskanych klawiszy. Tak się dzieje, ponieważ zabicie programu nie daje mu możliwości "posprzątania po sobie". Jeżeli to sie zdarzy:

- 1. Należy nacisnąć klawisze ^J. Daje to takie same efekty, jak klawisz *Enter*, ale zadziaa na pewno nawet wtedy, gdy klawisz *Enter* nie dziaa.
- 2. Należy wpisać polecenie reset (nawet jeżeli litery nie pojawiają się na ekranie w czasie wpisywania) i nacisn klawisze *^J* w celu uruchomienia tego polecenia. To powinno przywrócić powłokę do normalnego stanu.

## **Koczenie dziaania powoki**

Aby zakończyć działanie powłoki, należy wpisać polecenie exit lub nacisnąć klawisze ^D<sup>7</sup>.

\$ exit

### **Dostosowywanie zachowań powłoki**

Aby wszystkie powłoki uruchamiane w systemie działały dokładnie w ten sam sposób, należy odpowiednio edytować pliki *.bash\_profile* i *.bashrc* w swoim katalogu domowym. Te pliki uruchamiane są za każdym razem*,* gdy użytkownik loguje się do systemu (~/.bash\_profile) lub otwiera powłokę (~/*.bashrc*). Można w nich ustalać zmienne i aliasy, uruchamiać programy, drukować swój horoskop i wykonywać dowolne inne operacje.

Te dwa pliki są przykładami *skryptów powłoki*: plików wykonywalnych, zawierających polecenia powłoki. Na ten temat więcej informacji można znaleźć w podrozdziale "Programowanie skryptów powłoki".

To koniec krótkiego wprowadzenia do Linuksa i powłoki. W dalszej części zostaną omówione wymienione i opisane najbardziej przydatne polecenia służące do pracy z plikami, procesami, użytkownikami, multimediami, w sieci i inne.

**40 Linux. Leksykon kieszonkowy**

 $\overline{a}$ 

<sup>&</sup>lt;sup>7</sup> Znak Control+D dla każdego programu odczytującego dane ze standardowego wejścia oznacza "koniec pliku". W tym przypadku programem jest sama powłoka, która kończy swoje działanie.

## **Podstawowe operacje na plikach**

ls Wypisuje pliki z podanego katalogu.

cp Kopiuje plik.

mv Zmienia nazwę pliku ("przesuwa" go).

rm Usuwa podany plik.

ln Tworzy dowizania do plików (ich nazwy alternatywne).

Jednymi z pierwszych operacji, jakie wykonują użytkownicy w systemie Linux, jest manipulowanie plikami: kopiowanie, zmiana nazw, usuwanie i tak dalej.

**ls** stdin **stdout** -file **--opt --help --version**

```
ls [opcje] [pliki]
```
Polecenie 1s (wymawia się je *el-es*) wypisuje atrybuty plików i katalogów. Możliwe jest wypisanie plików z aktualnego katalogu:

 $$1s$ 

z podanych katalogów:

\$ ls katalog1 katalog2 katalog3

lub poszczególnych plików:

\$ ls plik1 plik2 plik3

Najważniejszymi opcjami tego polecenia są opcje -a, -1 i -d. Domyślnie polecenie ls ukrywa wszystkie pliki, których nazwy rozpoczynaj się od kropki — zgodnie z informacjami zamieszczonymi w ramce "Pliki z kropką". Zastosowanie opcji -a pozwala na wypisanie wszystkich plików.

 $$1s$ mojplik1 mojplik2  $$$   $1s$   $-a$ .ukryty\_plik mojplik1 mojplik2

Opcja -1 powoduje, że polecenie podaje więcej informacji o plikach:

```
 -rw-r--r-- 1 kowalski uzytkownicy 149 Paz 28 2002 moje.dane
```
w których zawarte są od lewej do prawej: uprawnienia do pliku (-rw-r--r--), właściciel pliku (kowalski), grupa (uzytkownicy), rozmiar (149 bajtów), data ostatniej modyfikacji (28 października 2002 roku) i nazwa pliku. Dokładniejsze informacje na ten temat można znaleźć w podrozdziale "Zabezpieczenia plików".

Opcia -d powoduje wyświetlenie informacji o samych katalogach, pomijane sa informacje o plikach znajdujących się w katalogu:

```
$ ls -ld mojkatalog
drwxr-xr-x 1 kowalski kowalski 4096 wrz 29 2011 mojkatalog
```
#### **Przydatne opcje**

- -a Wypisuje wszystkie pliki, włącznie z tymi, których nazwy zaczynają się od kropki.
- -1 Dłuższy wydruk, zawierający atrybuty plików. Dodanie opcji h spowoduje, że wielkości plików będą podawane w kilobajtach, megabajtach i gigabajtach, a nie w bajtach.
- -F Pewne nazwy plików uzupełniane są specjalnymi symbolami, oznaczającymi typy plików. Do nazw katalogów dodawany jest znak lewego ukośnika (/), do plików wykonywalnych — znak gwiazdki  $(*)$ , do dowiązań symbolicznych — znak  $(\theta)$ , do potoków nazwanych — znak pionowej kreski — (|), a do gniazdek — znak równości (=). Są to tylko graficzne oznaczenia typu plików przeznaczone dla użytkowników; nie są one częścią nazw tych plików.
- -i Przed nazwami plików dodawane są numery węzłów inode.
- -s Przed nazwami plików dodawane są ich rozmiary, co bardzo przydaje się przy sortowaniu plików według ich wielkości.

 $s$  1s -s  $\frac{1}{2}$  sort -n

- -R Jeżeli wypisywana jest zawartość katalogu, wypisywana jest też zawartość jego podkatalogów.
- -d Jeżeli wypisywana jest zawartość katalogu, sama zawartość jest pomijania, a wypisywany jest sam katalog.

**cp** stdin stdout -file **--opt --help --version** cp [*opcje*] *pliki* (*plik* | *katalog*)

Polecenie cp normalnie wykonuje kopiowanie pliku:

\$ cp plik plik2

albo kopiuje wiele plików do jednego katalogu:

\$ cp plik1 plik2 plik3 plik4 *katalog\_docelowy*

Za pomocą opcji -a możliwe jest też rekursywne kopiowanie zawartości katalogów.

### **Przydatne opcje**

-p Kopiowana jest nie tylko zawartość pliku, ale również wszystkie związane z nim uprawnienia, znaczniki czasu, a jeżeli pozwalają na to uprawnienia użytkownika, także dane jego właściciela i grupy. Normalnie właścicielem kopiowanych plików

**<sup>42</sup> Linux. Leksykon kieszonkowy**

staje się kopiujący je użytkownik, są one oznaczane aktualnym czasem, a ich uprawnienia powstają przez połączenie wartości *umask* użytkownika z oryginalnymi uprawnieniami.

- -a Hierarchia katalogów jest kopiowana rekursywnie, z zachowaniem właściwości plików *i* dowiazań.
- -r Hierarchia katalogów jest kopiowana rekursywnie. Opcja ta nie zachowuje właściwości plików, takich jak uprawnienia czy oznaczenia czasowe. Zachowane zostają dowiązania symboliczne.
- -i Tryb interaktywny. Przed usunięciem plików docelowych użytkownik zostanie zapytany o pozwolenie.
- -f Wymuszenie wykonania kopiowania. Jeżeli plik docelowy już istnieje, zostanie on bezwarunkowo usunięty.

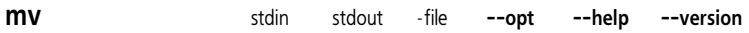

mv [*opcje*] *ródo cel*

Polecenie mv (*move* — przenieś) pozwala na zmiane nazwy pliku:

\$ mv plik1 plik2

lub przeniesienie plików i katalogów do katalogu docelowego:

\$ mv plik1 plik2 katalog3 katalog4 *katalog\_docelowy*

#### **Przydatne opcje**

- i Tryb interaktywny. Przed usunięciem plików docelowych użytkownik zostanie zapytany o pozwolenie.
- -f Wymuszenie wykonania przeniesienia. Jeżeli plik docelowy już istnieje, zostanie on bezwarunkowo usunięty.

**rm** stdin stdout -file **--opt --help --version** rm [*opcje*] *pliki* | *katalogi*

Polecenie rm (*remove* — usuń) umożliwia usuwanie plików:

\$ rm plik1 plik2 plik3

lub rekursywne usuwanie całych katalogów:

\$ rm -r katalog1 katalog2

#### **Przydatne opcje**

- -i Tryb interaktywny. Użytkownik jest pytany o pozwolenie na usunięcie każdego z plików.
- f Wymuszenie usunięcia. Wszystkie błędy i ostrzeżenia są ignorowane.

-r Rekursywne usuwanie katalogu i jego zawartości. Tej opcji należy używać ostrożnie, szczególnie w połączeniu z opcją – f, która może spowodować usunięcie wszystkich plików użytkownika.

**ln** stdin stdout -file **--opt --help --version**

ln [*opcje*] *ródo cel*

*Dowiązanie (link*) jest odnośnikiem do innego pliku, tworzonym przez polecenie 1n. Można powiedzieć, że dowiązania umożliwiają nadanie temu samemu plikowi wielu nazw, dzięki czemu może on istnieć w co najmniej dwóch lokalizacjach jednocześnie.

Istnieją dwa rodzaje dowiązań. *Dowiązanie symboliczne* odnosi się do innego pliku poprzez jego ścieżkę; podobnie działają "skróty" w systemie Windows i "aliasy" w systemie Macintosh. Aby utworzyć dowiazanie symboliczne, należy użyć opcji -s:

```
$ ln -s mojplik dowiazanie symboliczne
```
Jeżeli oryginalny plik zostanie usnięty, wtedy dowiązanie symboliczne będzie nieprawidłowe, wskazując na nieistniejący już plik. Z drugiej strony*, dowiązanie sztywne* jest tylko inną nazwą tego samego pliku na jednym dysku. Mówiąc bardziej technicznie — wskazuje ono na ten sam węzeł inode. Usunięcie pliku oryginalnego nie powoduje unieważnienia dowiązania sztywnego. Na rysunku 5. przedstawiono różnicę między tymi typami dowiązań. Aby utworzyć dowiązanie sztywne, należy wpisać:

\$ 1n mojplik dowiazanie sztywne

Dowiązania symboliczne mogą wskazywać pliki na innych partycjach, ponieważ są odnośnikami do ścieżki pliku. Dowiązania sztywne nie mogą wykroczyć poza granice partycji, ponieważ numer węzła inode jednej partycji nie ma żadnego znaczenia w innej. Poza tym dowiązania symboliczne mogą wskazywać na katalogi, a dowiązania sztywne nie, chyba że utworzy je superużytkownik z wykorzystaniem opcji -d.

#### **Przydatne opcje**

- -s Utworzenie dowiązania symbolicznego. Domyślnie tworzone są dowiązania sztywne.
- i Tryb interaktywny. Przed usunięciem plików docelowych użytkownik zostanie zapytany o pozwolenie.
- -f Wymuszenie utworzenia dowiązania. Jeżeli plik docelowy istnieje, zostanie on bezwarunkowo usunięty.
- -d Tworzenie dowiązania sztywnego do katalogu (tylko dla superużytkownika).

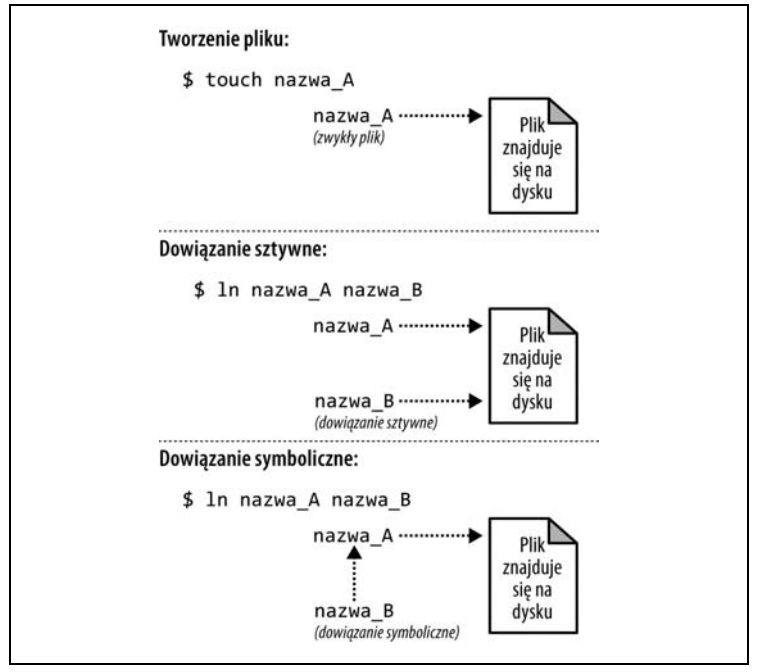

Rysunek 5. Dowiązania sztywne i symboliczne

Za pomocą jednego z poniższych poleceń bardzo łatwo można sprawdzić, gdzie wskazuje dowiązanie symboliczne:

```
$ readlink nazwa_dowiazania
$ ls -l nazwa_dowiazania
```
## **Skorowidz**

#### **A**

adres IP, 145 MAC, 145 Advanced Packaging Tool, 190 aktualny katalog roboczy, 18 aliasy, 31 aplikacja w ścieżce katalogu, 23 aplikacja, application, 20 argumenty wiersza poleceń, 202 atrybuty, 72 audio, 182

#### **B**

bity uprawnień, 69

#### **C**

change attribute, 72 change directory, 46 change finger, 138 change group, 68 change mode, 69 change owner, 67 change shell, 139 cudzysłowy odwrócone, 79 czas, 129 czytnik grup dyskusyjnych, 163

#### **D**

data systemu, 178 daty, 127 disk free, 109 disk usage, 65

dostęp do katalogu, 25 pliku, 25 dowiązanie (link), 44 symboliczne, 44 sztywne, 44 drukowanie, 104 dyski, 107 dystrybucja, 6 dystrybucje Linuksa, 12

#### **E**

edycja w wierszu poleceń, 34 edytor emacs, 59 domyślny, 59 vim, 60 wideo, 186 Eye of Gnome, 179

#### **F**

filesystem check, 111 table, 110 format daty, 176 GNU Zip, 95 Zip, 95 formatowanie, 169 formatowanie dysków, 109 formaty wyjściowe, 101 FTP, File Transfer Protocol, 153 funkcja printf(), 168 funkcje powłoki bash, 27

#### **G**

GID, 132 Graficzny Interfejs Użytkownika, 13 graficzny pulpit, 13, 14 grafika, 178 grupa, 141 grupa użytkowników, 25 grupy dyskusyjne, 163 GUI, Graphical User Interface, 13

#### **H**

harmonogram zadań, 125 hasło logowania, 138 historia poleceń, 27, 35

#### **I**

identyfikator grupy, 132 procesu, 118 użytkownika, 132 informacje o komputerze, 143 o użytkownikach, 134 o zużyciu zasobów, 121 instalowanie oprogramowania, 187 instrukcja if, 196 instrukcje warunkowe, 196 interfejs graficzny, 6, 15 tekstowy, 6

#### **J**

jądro (kernel), 12 języki skryptowe, 94, 203

#### **K**

katalog /bin/bash, 27 /boot, 23 /dev, 108 /home, 19

/lost+found, 23 /proc, 23 /root, 19 /usr/bin/, 36 gówny, 17 katalogi, 17, 20 domowe, 19 nadrzędne, 18 systemowe, 20 systemu operacyjnego, 23 kategoria, category, 20 kategorie dokumentacji, 21 konfiguracji, 21 plików czasu wykonania, 22 plików sieci WWW, 21 programowania, 21 programów, 21 sprzętu, 22 wyświetlania, 22 klawisz meta, 60 klawisze  $AC$ , 39  $^{\wedge}$ D, 40, 140  $^{\wedge}Z$ , 38 kody błędów, 193 powrotu, 193, 203 kombinacje klawiszy edytora, 35, 60 kompresowanie, 94 komunikatory, 165 komunikaty o błędach, 16 konta użytkowników, 135 kontrola procesów, 122 kontrola zadań powłoki, 36 konwersja plików binarnych, 95 kończenie działania powłoki, 40 pracy, 130 kopie bezpieczeństwa, 112 korzeń, 17

#### **L**

line printer, 105 line printer remove, 105

Linux, 6 dostarczone programy, 12 jądro, kernel, 12 powłoka, shell, 13 system X, 13 list attributes, 73 litera g, 70 o, 70 u, 70 logowanie, 13, 130 lokalizacja plików, 74

#### 

amanie wierszy, 192 łączenie i negowanie testów, 195 łączenie poleceń, 33

#### **M**

magnetic tape, 117 makra, 94 man sshd, 150 manipulacja tekstem, 93 maski, 72 mechanizm kontroli zadań, 36

#### **N**

nagówek polecenia, 8 nagrywarka płyt, 185 nawiasy klamrowe, 29 kwadratowe, 8 nazwy katalogów, 20 wieloznaczne, wildcards, 27 numer PID, 123

#### **O**

obliczenia matematyczne, 172 obsługa poczty, 158 octal dump, 53 odtwarzacze audio, 182

odwrotna notacja polska, 174 okno powłoki, shell window, 15 opcja --help, 9, 11 --version, 9 operacje matematyczne, 173 na cigach znaków, 173 na katalogach, 45 na plikach, 41 operator potoku (|), 33 operatory, 173

#### **P**

pakiet biurowy, 62 pakiety ICMP, 148 pakowanie plików, 94 partycje, 108 partycjonowanie dysków, 108 petla for, 199 until, 198 while, 198 pętle, 198 pisanie na ekranie, 167 plik .bash\_profile, 40 .bashrc, 40 .profile, 28 ~/.bash\_profile, 34, 59 ~/.bashrc, 32 tar.bz2, 190 tar.gz, 190 pliki .bz2, 95 .deb, 187, 189 .rpm, 187 .tar.gz, 187 .Z, 98 .zip, 95, 98 binarne, 52 crontab, 128 JPEG, 99 tar, 97, 98 tekstowe, 82 z kropką, 28

poczatek nagówka, 52 stopki, 52 właściwego tekstu, 52 poczta elektroniczna, 154 podrecznik man, 52 polecenia, 7 argumenty, 7 nagówek, 8 opcje, 7 potoki, 7 właściwości. 8 polecenie abiword, 58, 62 acroread, 56 alias, 32 aptitude, 189 aspell, 107 at, 126 audacity, 184 awk, 93 basename, 46 bg, 37, 38 break, 200 bunzip2, 97 bzip2, 97 cal, 175 case, 197 cat, 39, 48 cd, 17, 46 cdparanoia, 183 cdrecord, 115 chattr, 72 chfn, 138 chgrp, 68 chmod, 69 chown, 67 chsh, 139 cksum, 104 clear, 172 cmd, 6 cmp, 102 comm, 102 compress, 98 continue, 200 cp, 41, 42 crontab, 128

cut, 86 date, 176 dc, 174 df, 109 dia, 180 diff, 100, 101 dirname, 46 du, 65 dump, 113 echo, 10, 167 egrep, 85 emacs, 58 eog, 179 evolution, 155 exit, 40, 203 expr, 172, 174 false, 195 fdisk, 109 fetchmail, 158 fg, 37, 39 fgrep, 85 file, 66 find, 74 finger, 134 firefox, 159 floppy, 109 free, 122 fsck, 111 ftp, 153 gaim, 165 geeqie, 179 ghostview, 56 gimp, 180 gnumeric, 58, 62 gnuplot, 181 grep, 53, 82, 85 grip, 183 groupadd, 142 groupdel, 142 groupmod, 142 groups, 141 gunzip, 96 gv, 56 gxine, 186 gzip, 96 HandBrake, 186 head, 50

### Kup książkę **Australia kalendary koleczącego książkę** Poleć książkę

host, 147 hostname, 144 id, 132 id3tag, 184 ifconfig, 146 info, 11 info bash, 27 ip, 145 jobs, 37 k3b, 185 kill, 123 kino, 186 ksnapshot, 179 lame, 184 last, 134 less, 33, 49 ln, 41, 44 locate, 79 logname, 131 look, 106 lpr, 105 lprm, 105 ls, 8, 10, 25, 41 lsattr, 72, 73 lynx, 159, 160 m4, 94 mail, 157 mailq, 158 man, 10 md5sum, 103 mesg, 166 metamail, 99 mkdir, 47 mkfs, 109 mount, 110 mplayer, 185 mt, 117 mutt, 155 mv, 41, 43 nice, 124 nl, 48, 51 nslookup, 148 ntpdate, 178 od, 53 office, 62 oobase, 62 oocalc, 62

oodraw, 62 ooimpress, 62 oomath, 62 oowriter, 62 parted, 109 passwd, 138 paste, 87 pidof, 123 ping, 148 PowerShell, 6 printenv, 135 printf, 168, 170 ps, 118 pwd, 17, 46 read, 193 restore, 114 rm, 41, 43 rmdir, 47 rpm, 189 rscdiff, 101 rsync, 116 scp, 152 sed, 93 seq, 170 sfdisk, 109 sftp, 152, 154 shutdown, 130 sleep, 125 slrn, 163 soffice, 58 sort, 33, 89 spell, 107 ssh, 150 stat, 63 strings, 53 su, 38, 140 sudo, 140 suspend, 38 sync, 112 tail, 51 talk, 166 tar, 95 tee, 92 telnet, 151 test, 194, 195 thunderbird, 154 top, 120

#### Kup książkę

#### Poleć książkę

polecenie touch, 67 tr, 88 traceroute, 149 true, 195 tty, 167 type, 27, 81 umask, 71 umount, 111 uname, 143 uncompress, 98 uniq, 91 unzip, 98 updatedb, 80 uptime, 119 useradd, 136 userdel, 137 usermod, 137 users, 133 vim, 58 w, 119 watch, 126 wc, 65 wget, 161 whereis, 81 which, 80 who, 33, 133 whoami, 132 whois, 148 write, 166 xargs, 77 xcalc, 172 xclock, 175 xdvi, 57 xscreensaver, 181 xxd, 55 yes, 170 yum, 188 zip, 98 polecenie wbudowane, built-in command, 27 połączenia sieciowe, 150 pomoc dla GNOME, 12 KDE, 12 porównanie sum kontrolnych, 104 porównywanie plików, 99 porównywanie ze wzorcem, 93

potoki, pipes, 7, 33 powłoka (shell), 6, 13, 26 bash, 13, 202 tcsh, 74 proces, 117, 122 program abiword, 62 acroread, 56 audacity, 184 cdrecord, 116 dia, 180 ftp, 153 gaim, 165 geeqie, 179 GhostView, 56 GIMP, 180 gnumeric, 63 gnuplot, 181 grip, 183 gv, 57 k3b, 185 kill, 123 lynx, 159 mesg, 166 mkisofs, 115 mutt, 155 sftp, 152 slrn, 163 soffice, 62 ssh, 150 string, 52 talk, 166 tar, 95, 98 tty, 167 wc, 65 wget, 161 who, 26, 31 write, 166 xdvi, 57 xxd, 55 programy pocztowe, 99, 155 protokó FTP, 153 SSH, 150 przeglądanie plików, 48 procesów, 117 stron WWW, 159

#### Kup książkę **Australia kalendary koleczącego książkę** Poleć książkę

przegldarki WWW, 159 przekazanie skryptu, 202 przekierowanie strumienia błędów, 32 wejścia, 32 wyjścia, 32 przyznawanie uprawnień, 25 pulpit, 13, 14

#### **R**

remove directory, 47 root, 139 root directory, 17 rozszerzenie .bz2, 95 .Z, 98 .zip, 95, 98 RPN, Reverse Polish Notation, 174

#### **S**

secure copy, 152 secure shell, 150 serwer pocztowy, 158 serwery DNS, 148 skróty klawiaturowe, 10, 11 skrypty powłoki, 40, 191, 201 skrypty powłoki bash, 192 sortowanie, 89 specyfikatory formatu, 169 sprawdzanie pisowni, 106 ścieżki sieciowej, 149 uprawnień, 25 standardowe wejście, 16 standardowe wyjście, 16 standardowy strumień błędów, 16 status wyjścia, 193 stdin, 8 stdout, 9 struktura katalogów, 20 suma kontrolna CRC, 104 superużytkownik*,* 16, 139 system plików, 17, 72, 107 system X, 13 systemy drukowania, 104 szyfrowanie połączenia, 151

### 

ścieżka, path, 18 aktualnego katalogu, 9 katalogu, 21–23 wyszukiwania, 31 ścieżki bezwzględne, 129 rodowisko graficzne GNOME, 13 KDE, 13 środowisko Kerberos, 151

#### **T**

tabela systemów plików, 110 tekst sformatowany, 168 testy cigów znaków, 194 numeryczne, 195 plików, 194 tryb normalny, 60 wstawiania, 60 tworzenie lustra, 116 plików, 58 skryptów powłoki, 201 typy plików, 21

#### **U**

UID, 132 umiejscowienie komputera, 146 uprawnienia, 24, 70 superużytkownika, 140 uprawnienia do odczytu (read), 25 uruchamiania (execute), 25 zapisu lub modyfikacji (write), 25 uruchamianie powłoki, 15 skryptu, 202 urządzenia, 108 uzupełnianie nazw plików, 36 użytkownik*,* 16

#### **W**

wartości logiczne, 193 wejście, 16, 193 wideo, 185 wiersz poleceń, 6 właściciel pliku, 25 właściwości plików, 63 wygaszacze ekranu, 178 wyjście, 16, 193 wyrażenia logiczne, 173 regularne proste, basic, 82 rozszerzone, extended, 82 wyszukiwanie pliku, 75 wyświetlanie zmiennych, 30 wznowienie, 37

#### **Z**

zaawansowane filtrowanie, 158 zabicie pierwszoplanowego programu, 40 zabijanie polecenia, 39 zadanie, 36 pierwszoplanowe, 37 w tle, 37 zakres, scope, 20 domyślny, 70 ścieżki katalogu, 22 zarządzanie grupami, 141 kontami użytkowników, 135 zawieszenie, 37 zdalne logowanie, 13 zdalne przechowywanie, 112 zdalny komputer, 153 zmienna HOME, 19, 129 PATH, 31 specjalna \$0, 202

zmienne, 192 powłoki, 29 standardowe, 29 rodowiskowe, 30 znacznik setgid, 70 setuid, 70 znak &, 37 cudzysłowu, 33 cudzysłowu odwróconego, 79 daszku ^, 10 dodawania +, 70 dolara \$, 7, 10, 26 gwiazdki \*, 34, 149 końca wiersza, 85 kropki, 18 krzyżyka #, 10 myślnika -, 7, 9 nazwy wieloznacznej, 34 nowego wiersza, 85 nowej linii, 85 odejmowania -, 70 pionowej kreski, 8 podwójnego myślnika --, 9 podwójnej kropki, 18 powrotu karetki, 85  $r$ ówności =, 70 tyldy  $\sim$ , 20 ucieczki, 19 ukośnika  $\backslash$ , 34 ukośnika /, 17 zachęty #, 7, 9, 17 znaki białe, 192 specjalne, 34 zużycie pamięci, 122 zwracanie kodów powrotu, 203

# PROGRAM PARTNERSKI GRUPY WYDAWNICZEJ HELION

**1. ZAREJESTRUJ SIĘ** 2. PREZENTUJ KSIĄŻKI **3. ZBIERAJ PROWIZJE** 

Zmień swoją stronę WWW w działający bankomat!

## Dowiedz się więcej i dołącz już dzisiaj! http://program-partnerski.helion.pl

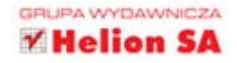

Systemy operacyjne

## O'REILLY®

## Linux. Leksykon kieszonkowy

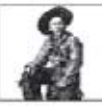

Linux to najczęściej wybierany system operacyjny dla instalacji serwerowych. Jego wydajność, stabilność i możliwości nie maja sobie równych. Te atuty zostały dostrzeżone również przez użytkowników domowych.

System ten jest coraz cześciej instalowany na ich komputerach. Graficzne środowisko pracy, takie jak GNOME czy KDE, robi świetne wrażenie na użytkownikach systemu operacyjnego głównego konkurenta. Jednak wielu z wielbicieli Linuksa wciaż najbardziej ceni konsole - ona krvje w sobie prawdziwa sile!

Linux. Leksykon kieszonkowy to ksiażka dla tych, których do Linuksa zniecheca konieczność zapamietania wielu poleceń i parametrów. oraz dla tych, którzy pracuja z nim na co dzień i potrzebuja podrecznej ściagi. Znajdziesz tu zestawienie poleceń najczęściej używanych w codziennej pracy. Ponadto dowiesz się, jak dopasować system do własnych potrzeb oraz jak programować skrypty powłoki. W trakcie lektury przekonasz się, że wiele zadań szybciej wykonasz w trybie tekstowym niż graficznym. Książka ta jest nieocenionym pomocnikiem każdego użytkownika systemu Linux, dlatego warto mieć ja pod reka!

#### Dowiedz sic:

- jak stosować wyrażenia regularne
- jak zarządzać użytkownikami
- jak blyskawicznie porównywać zawartość plików

Książka, która musisz mieć zawsze bod reką!

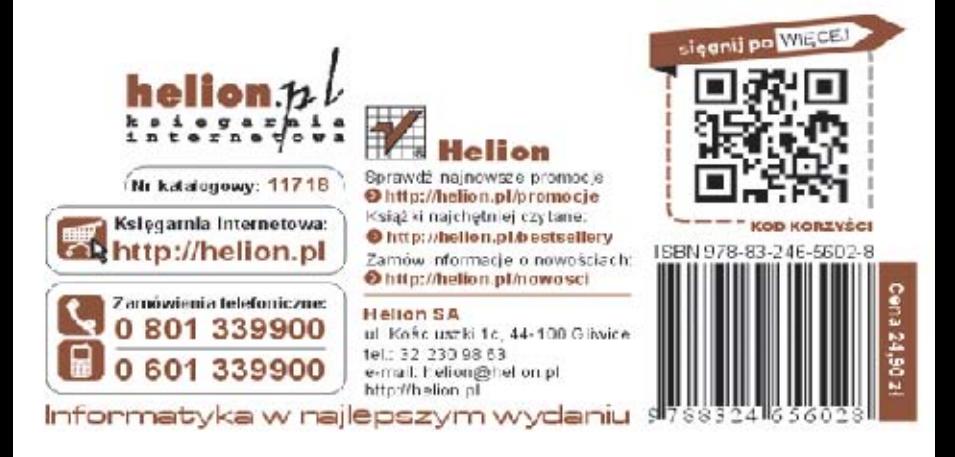